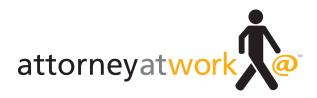

## Power User Guide: Best-Loved Keyboard Shortcuts

Attorney at Work Daily Dispatch

By Vivian Manning • Power User Column

You know that old chestnut from composer Burt Bacharach, "Make it easy on yourself, 'cause breaking up is so very hard to do?" Well, that's what I want you to do. I want you to break up with your mouse. And I'm going to show you how to make it easy on yourself, by giving you a list of the most common, useful keyboard shortcuts in Microsoft Windows, Internet Explorer, Word and Outlook.

You're probably using a few of these shortcuts already, but a few will be new to you.

Why do I want you to break up with your mouse? I want you to work on improving your relationship with your loyal, hardworking keyboard. It can't be clicking-and-dragging excitement all the time, you know! Sometimes that steady, faithful standby — your ever-suffering keyboard — is the best accessory for the job. Why? Because keeping your hands on your keyboard keeps you working more quickly than constantly reaching, reaching, reaching for that hard-to-get mouse. The closer you can stay to your keyboard home — and the less your hand strays over to that tempting mouse — the happier you'll be in the long run.

You won't find all these shortcuts useful — just browse through the lists to see what might work best for the way you work. And know that this is just the tip of the shortcut iceberg. If you want to know more, just press that F1 key for Help and type "Keyboard Shortcuts'" in the Help search box.

You'll find a treasure trove of ways to break up with your mouse.

**Vivian Manning** is the IT Manager at Barriston Law LLP in Barrie, Bracebridge and Cookstown, Ontario. Prior to moving into IT, Vivian practiced law at Barriston LLP (formerly Burgar Rowe PC) primarily in the area of Municipal Land Development, with a total of 17 years in private practice before switching to the IT side of the law office. She currently indulges her love of teaching tech through her blog Small City Law Firm Tech. Vivian writes Attorney at Work's "Power User" column. Follow her on Twitter @vivianmanning.

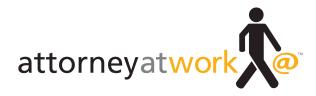

| General Keyboard Shortcuts |                                                                          |  |
|----------------------------|--------------------------------------------------------------------------|--|
| PRESS THIS                 | TO GET THIS                                                              |  |
| F1                         | Display Help (universal, because we all need help)                       |  |
| F3                         | Search for a file or folder (In Windows Explorer)                        |  |
| F5                         | Refresh the active window (In Windows and IE)                            |  |
| Ctrl+A                     | Select all items in a document or window                                 |  |
| Ctrl+C                     | Copy the selected item (universal)                                       |  |
| Ctrl+X                     | Cut (while copying) the selected item (universal)                        |  |
| Ctrl+V                     | Paste the selected item (universal)                                      |  |
| Ctrl+Y                     | Redo an action (universal)                                               |  |
| Ctrl+Z                     | Undo an action (universal)                                               |  |
| Shift+Delete               | Delete the selected item without sending to the Recycle<br>Bin (Windows) |  |
| Alt+Tab                    | Switch between open programs (Windows)                                   |  |
| Ctrl+Mouse<br>scroll wheel | Change the zoom (universal in programs capable of zooming)               |  |
| Ctrl+Esc                   | Open the Start menu (Windows)                                            |  |
| Esc                        | Cancel the current task (universal)                                      |  |

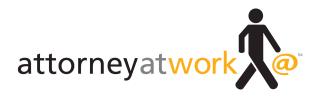

| Windows            | Loao Kev | Combos   |
|--------------------|----------|----------|
| <b>Williaction</b> | Logoncy  | 00111003 |

| PRESS THIS       | TO GET THIS                           |
|------------------|---------------------------------------|
| Windows key      | Open or close the Start menu          |
| Windows key+D    | Display the desktop                   |
| Windows key+M    | Minimize all windows                  |
| Windows key+L    | Lock your computer or switch users    |
| Windows key+T    | Cycle through programs on the taskbar |
| Windows key+Home | Minimize all but the active window    |

## Internet Explorer Keyboard Shortcuts

| PRESS THIS   | TO GET THIS                    |
|--------------|--------------------------------|
| Ctrl+T       | Open a new tab                 |
| Ctrl+W       | Close current tab              |
| Ctrl+Shift+T | Reopen the last tab you closed |
| Crtl+Tab     | Switch between tabs            |
| Ctrl+D       | Add website to favorites       |
| Ctrl+I       | View favorites                 |
| Ctrl+F       | Find text on the webpage       |
| Alt+Home     | Go to your home page           |
| Esc          | Stop downloading a page        |
| Ctrl+P       | Print the current page         |

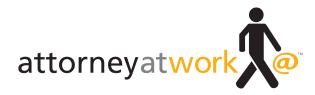

| Microsoft Word Keyboard Shortcuts |                               |  |
|-----------------------------------|-------------------------------|--|
| PRESS THIS                        | TO GET THIS                   |  |
| Ctrl+N                            | New Document                  |  |
| Ctrl+O                            | Open Document                 |  |
| Ctrl+P                            | Print Document                |  |
| CrtI+W                            | Close Document                |  |
| Ctrl+S                            | Save Document                 |  |
| Ctrl+F                            | Find text in document         |  |
| Ctrl+B                            | Bold selected text            |  |
| Ctrl+I                            | Italicize selected text       |  |
| Ctrl+U                            | Underline selected text       |  |
| Ctrl+L                            | Align left selected text      |  |
| Ctrl+R                            | Align right selected text     |  |
| Ctrl+E                            | Align centered selected text  |  |
| Ctrl+J                            | Align justified selected text |  |
| Home                              | Cursor to beginning of line   |  |
| End                               | Cursor to end of line         |  |
| Ctrl+Home                         | Jump to beginning of page     |  |
| Ctrl+End                          | Jump to the end of a page     |  |
| F4                                | Repeat last action            |  |
| Escape                            | Cancel                        |  |
| Ctrl+Enter                        | Manual Page Break             |  |
| Alt+Shift+D                       | Today's Date                  |  |

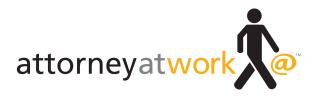

|  | Outlool | (Ke | board s | Shortcuts |
|--|---------|-----|---------|-----------|
|--|---------|-----|---------|-----------|

| PRESS THIS   | TO GET THIS                                |
|--------------|--------------------------------------------|
| Ctrl+1       | Switch to Mail                             |
| Ctrl+2       | Switch to Calendar                         |
| Ctrl+3       | Switch to Contacts                         |
| Ctrl+4       | Switch to Tasks                            |
| Ctrl+Shift+M | Create a message                           |
| Ctrl+Shift+A | Create an appointment                      |
| Ctrl+Shift+C | Create a contact                           |
| Ctrl+Shift+K | Create a task                              |
| Ctrl+Shift+I | Go to the Inbox folder                     |
| Ctrl+Shift+B | Open the Address Book                      |
| Ctrl+R       | Reply                                      |
| Ctrl+Shift+R | Reply All                                  |
| Ctrl+F       | Forward                                    |
| Alt+S        | Send a message (be careful with this one!) |
| F4           | Find text in a message                     |

## Subscribe to Attorney at Work

Sign up for our Daily Dispatch and Weekly Wrap, and you'll get "one really good idea every day!" (It's free.) Just visit <u>www.attorneyatwork.com/subscribe</u>.